## COMO ATUALIZAR PARA ATHLON XP 8VTAA.

- **1- Faça o download dos seguintes itens no site www.troni.com.br/download.asp**
- **Flashbios (AWDflash.exe) e seus respectivos arquivos:**
- **8VTAA.240**
- **Copie todos estes arquivos para um disquete. 2-**
- **3- Crie um disquete de inicialização de windows 95/98 ou entre com o seu micro em modo de prompt para executar esta função.**
- **4- Execute o arquivo awdflash.exe.**
- **5- Siga as instruções e indique o caminho do arquivo para atualizar.**
- **6- Após a termino aparecerá uma mensagem indicando o sucesso da atualização e indique com Y(sim) ou N(não) para finalizar o processo.**
- **7- Reinicie seu micro.**

**Obs. Existe 2 jumpers na motherboard que controlam a freqüência utilizada pelo processador (FSB), segue gráfico abaixo com instruções.**

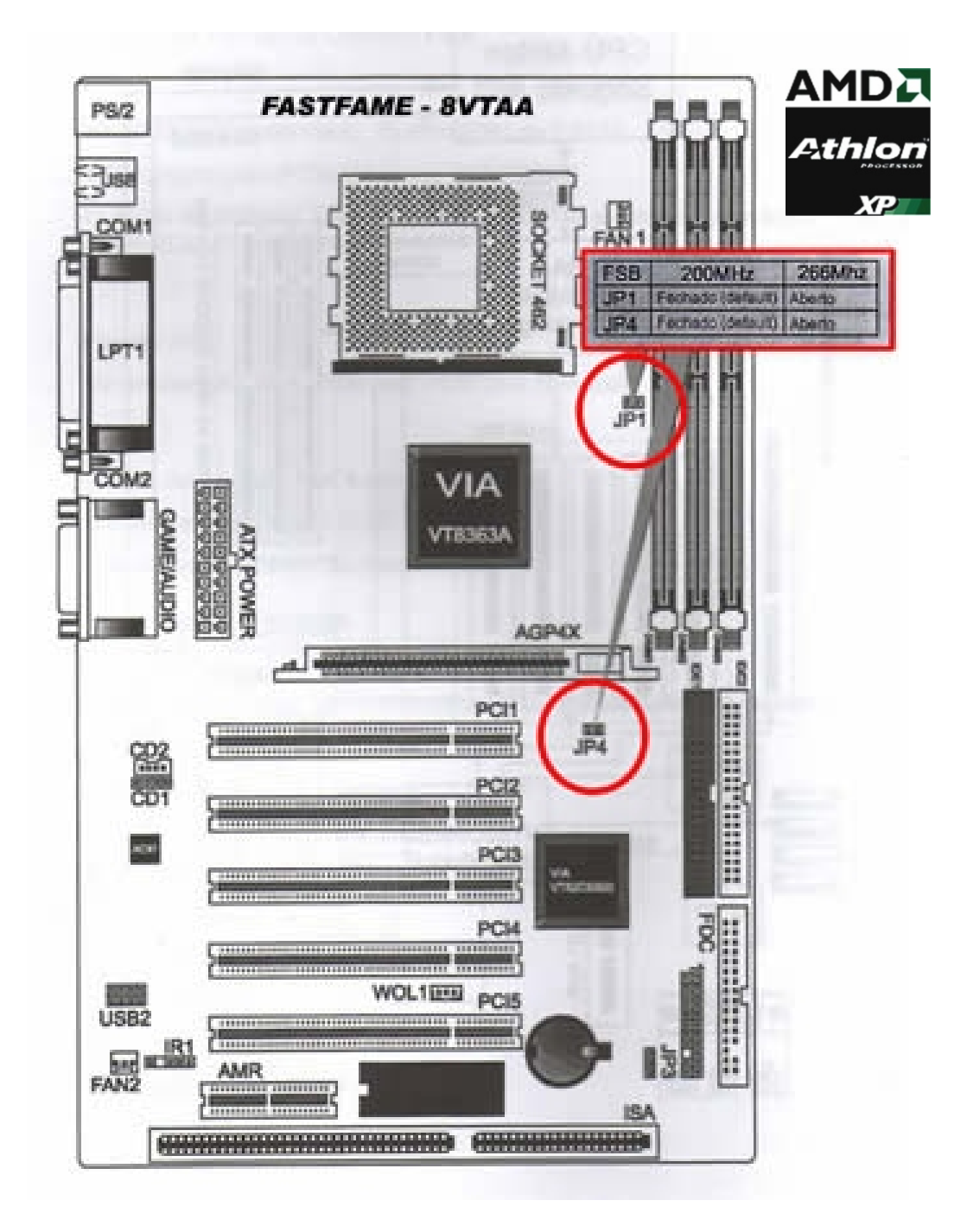